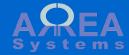

# Overview of address book module

This module keep records of contacts, clients suppliers.

Contacts from address book are used in other modules like sales or logistics

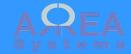

Main address book page (/address\_book) is made of few tabs

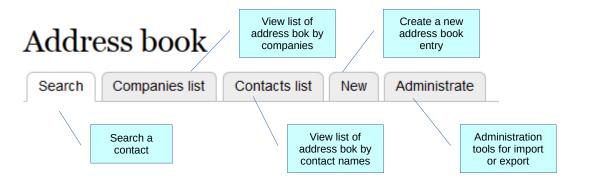

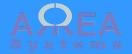

Search

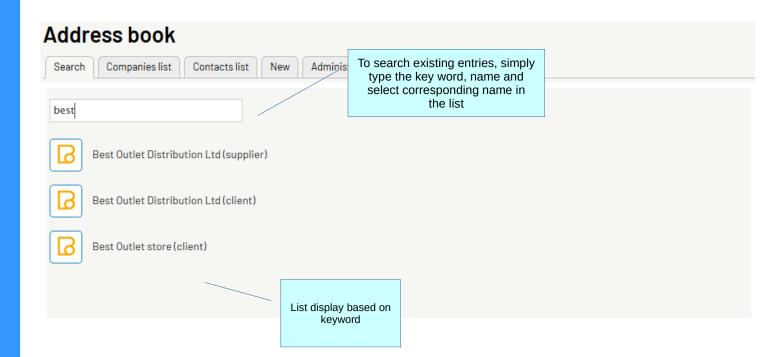

View demo

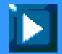

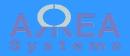

### Search results

Ex. of pdf export

Best Outlet Distribution Ltd

604646466 015549436

ib@google.com

3745696332

Mr. Goh

(Manager)

Goldarea 33658 Kuala Lumpui

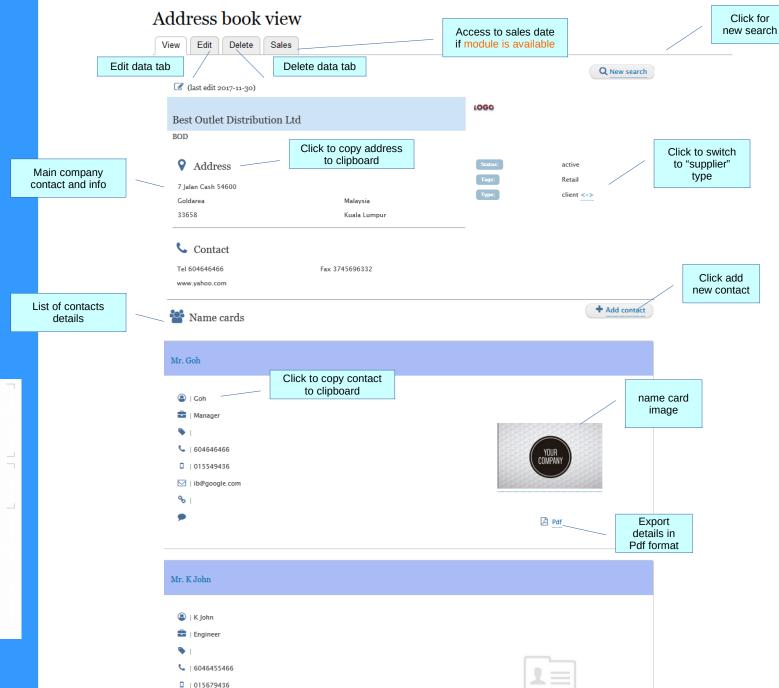

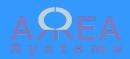

New entry

Url: /new\_contact

## Edit address book

Record

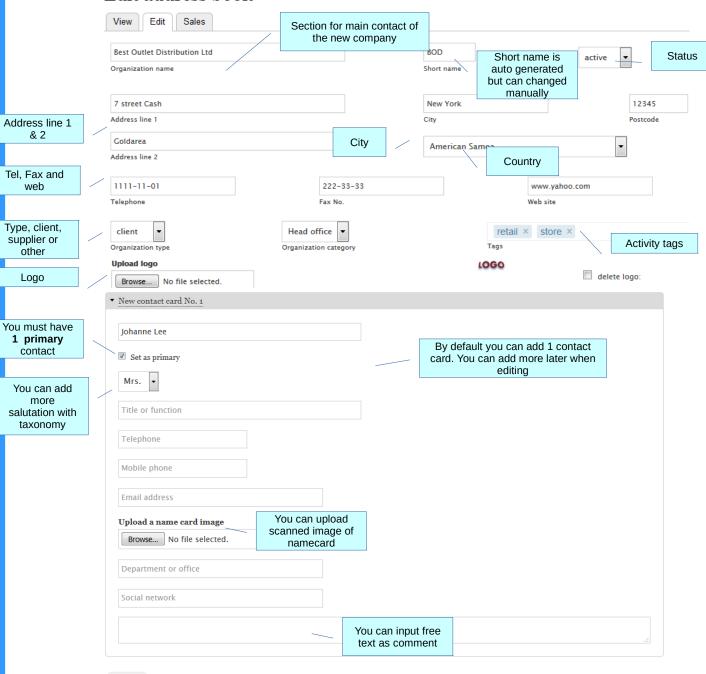

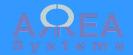

New entry view

#### Address book view View Edit New entry has been recorded New search ☑ (last edit 2016-08-13) ✓ Sales data International NewCo INco **♀** Address active TRAVEL-LEISURE World Street client Clone #21-01 High Tower United States If you have created the 12345 New Work City entry under client type, you can clone it under supplier **℃** Contact Tel 111-11-11 Fax 222-33-33 www.newco.co You can now Add contact ▲ Name cards add new contacts if necessary Mrs. Johanne Lee | Manager 6 Johanne Lee ☑ | jl@newco.co 8 ₽df **9** |

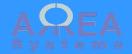

Clone example

When cloning an entry it replicates all data of original entry under different type. You can then edit information of the cloned entry.

# Edit cloned address book

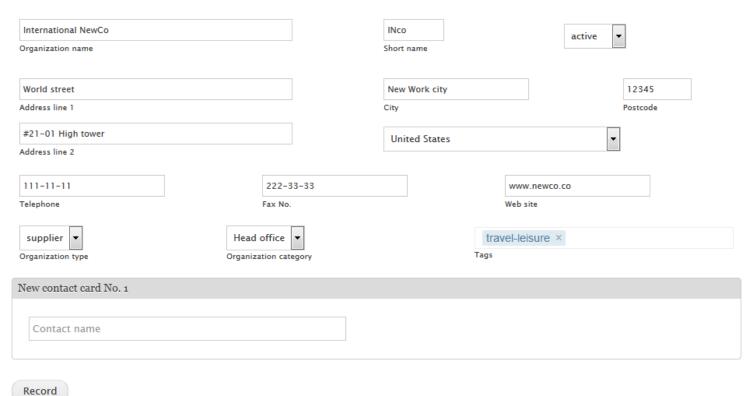

View demo

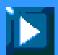

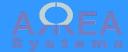

### Add new name

There are 2 options to add names to existing address book entry:

1) copy existing from another entry;

2) record a new name card

#### Back to address book

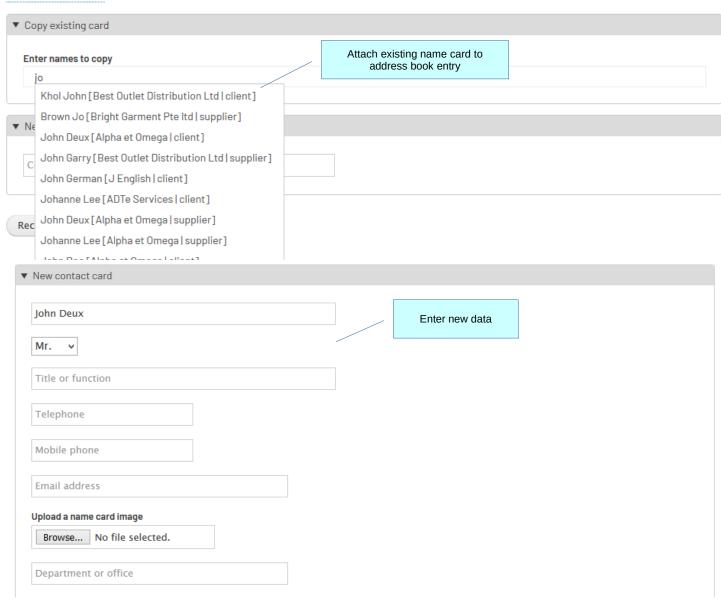

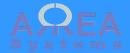

Taxonomy example

In admin menu go to:

/admin /structure/taxonomy /add

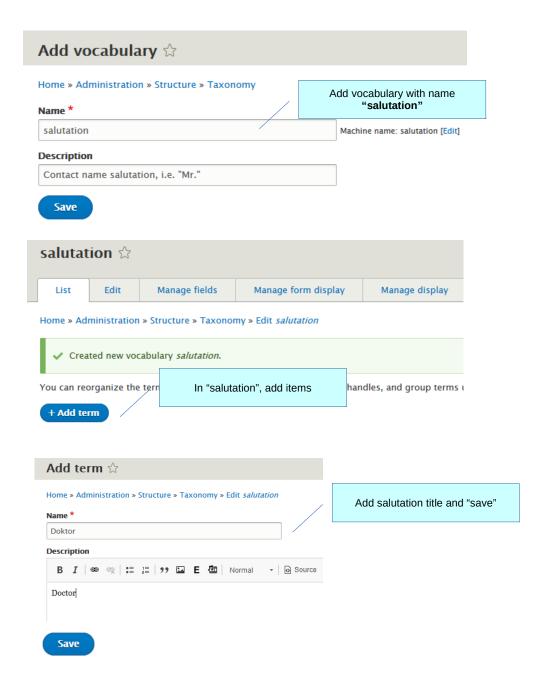

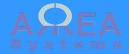

Delete

# Delete address book

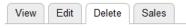

This address book cannot be deleted. It is used in following module(s): logistics, sales, projects

Address book entry cannot be deleted if used in other modules

# Delete address book

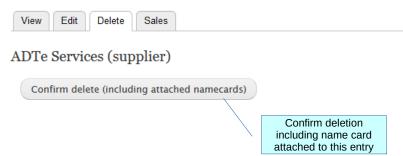

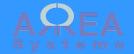

# Company list view

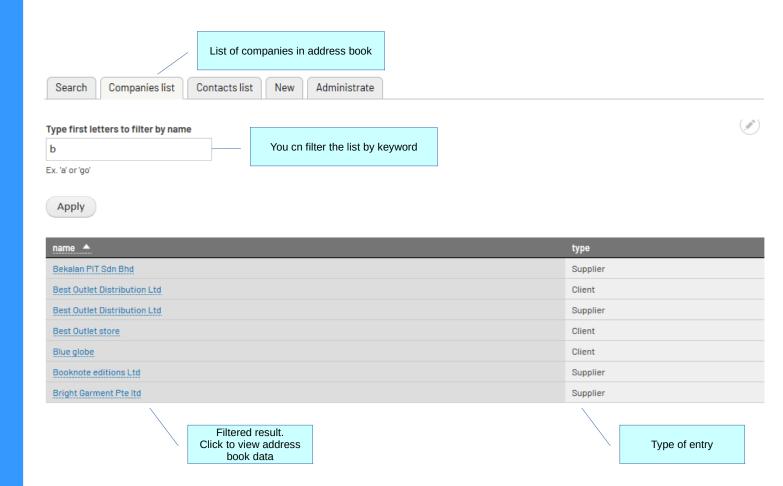

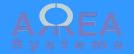

## Contacts list view

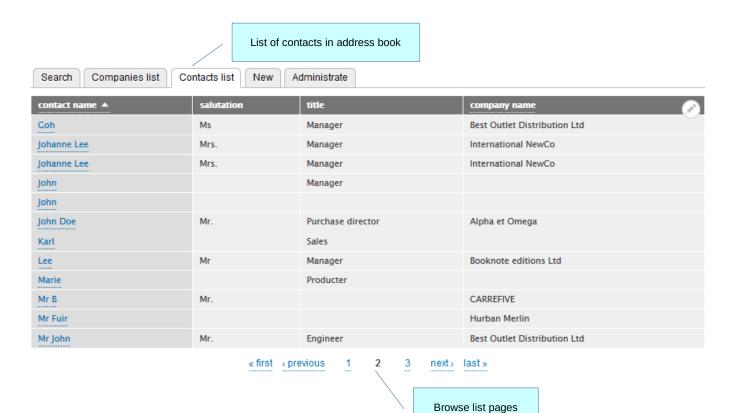

#### Sales statistics

Statistics can be viewed from address book entry

# Address book view View Edit Sales Access sales and other business data from sales, projects or report modules for this client or supplier (last edit 2015-07-10) Alpha Et Omega

#### Sales statistics

## Sales data

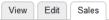

## Alpha et Omega

Comments [ edit ] Lorem ipsum dolor sit amet, consectetur adipiscing elit, sed do eiusmod tempor incididunt ut labore et dolore magna aliqua. Ut enim ad minim veniam, quis nostrud exercitation ullamco laboris nisi ut aliquip ex ea commodo consequat. Duis aute irure dolor in reprehenderit in voluptate velit esse cillum dolore eu fugiat nulla pariatur. Excepteur sint occaecat cupidatat non proident, sunt in culpa qui officia deserunt mollit anim id est laborum. [admin] – 2017–11–10

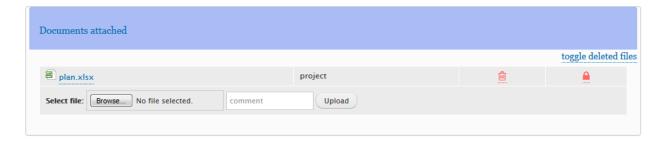

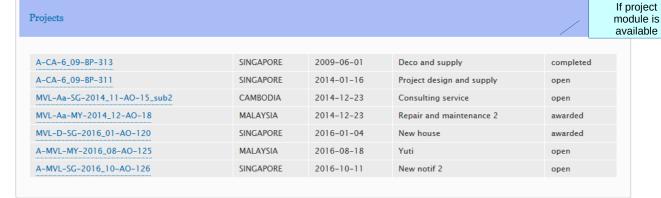

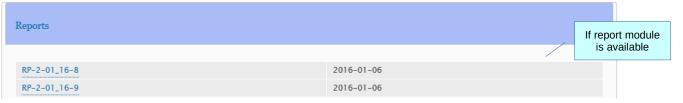

#### Sales statistics

# Sales or purchases data

Requires "charts" module

## Projects by status

Statistics

| Open | Awarded | Completed | Closed |
|------|---------|-----------|--------|
| 4    | 2       | 1         |        |
|      |         | 7         |        |

#### Projects by year

2011

2012

2013

2014 | General trade : 1 | Item production : 1 | Design : 1

2015

2016 | General trade : 1 | Consulting : 1 | Design : 1

2017

#### Sales

#### Total transactions: 19,751 USD

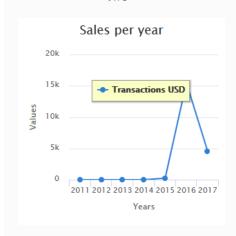

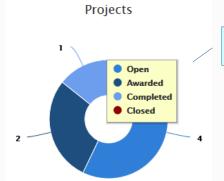

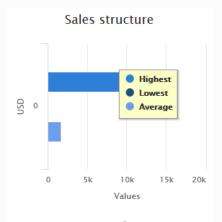

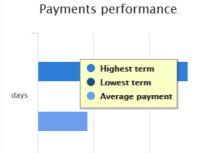

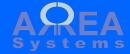

## Administration tasks

Warning: import and export process may be critical. Make sure you have a backup before proceeding

# Address book administration

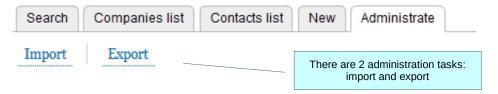

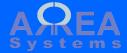

## Administration tasks

## **Export**

The export format is in excel.
The table extracted can be re-used as format template for importing of data

# Address export

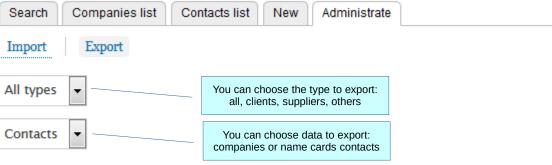

The export format is in excel. You can re-use the export file structure to import new data in csv format.

Export

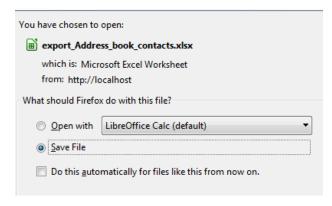

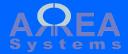

Administration tasks

**Import** 

The import format is in csv file.
The excel table from export can be re-used as format template and saved as csv format for import

# Address import

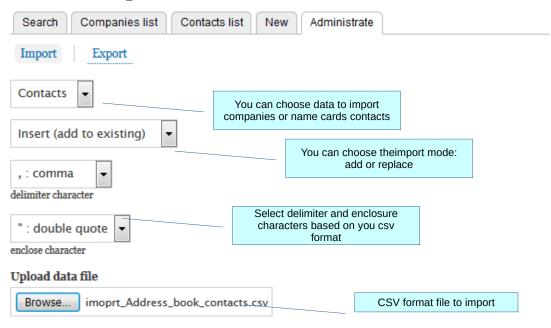

The import format should be a text csv file. You can re-use the export file structure to import new data.

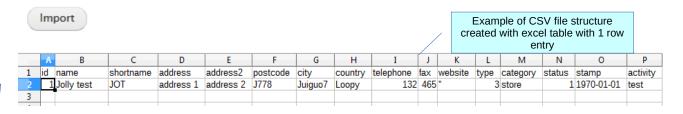

id,name,shortname,address,address2,postcode,city,country,telephone,fax,website,type,category,status,stamp,activity
1,Jolly test,JOT,address 1,address 2,J778,Juiguo7,Loopy,132,465,'',3,store,1,1970-01-01,test

Text file separated by commas

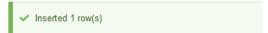

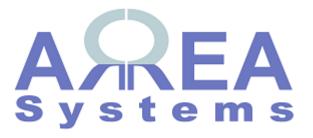

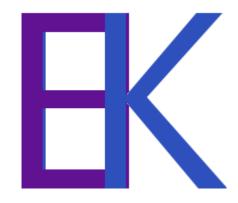